# **ОНЛАЙН-СЕРВИС FLIKTOP КАК ИНСТРУМЕНТ ДЛЯ СОЗДАНИЯ ИНТЕРАКТИВНОГО ОБРАЗОВАТЕЛЬНОГО КОНТЕНТА ПО УЧЕБНОМУ ПРЕДМЕТУ «МАТЕМАТИКА»**

*Меницкая Ольга Вячеславовна*

*Аннотация. В статье рассмотрены возможности создания образовательного интерактивного контента по учебному предмету «Математика» созданного в онлайн-сервисе FlikTop. Приведены примеры использования контента на уроках.*

За прошедшие десятилетия парадигма сети Интернет существенно изменилась и понятие «информационно-компьютерные технологии» наполнилось новым содержанием. Прежде пользователи сети Интернет делились на две категории – первая, это создатели информационного контента (содержания) сети, а вторая – его потребители. В настоящее время интернет-пространстве появилось множество инструментов, которые позволяют пользователям самим добавлять к сетевому содержанию свои материалы и, таким образом, становиться полноценными участниками создания ее интерактивного наполнения [3].

Образовательный интерактивный контент — это любой тип учебной информации, размещенный на веб-ресурсах. Основными составляющими единицами образовательного содержания являются электронные материалы, разработанные по теме учебного предмета, включающие мультимедийные, интерактивные элементы. Образовательный интерактивный контент является дополнительным инструментом обучения, объединяет возможности компьютерных технологий и традиционных средств обучения. Основная идея создания образовательного онлайн-контента заключается в предоставлении качественных и доступных образовательных ресурсов для учащихся, преподавателей и всех, кто стремится к саморазвитию и обучению на протяжении всей жизни. Такое содержание помогает преодолеть географические, временные и технические границы, дает возможность учиться, а также изучать интересующие темы в любое удобное время. Кроме того, образовательный онлайн-контент способствует непрерывному обновлению учебных программ и методик, что позволяет сделать обучение более гибким, актуальным и эффективным.

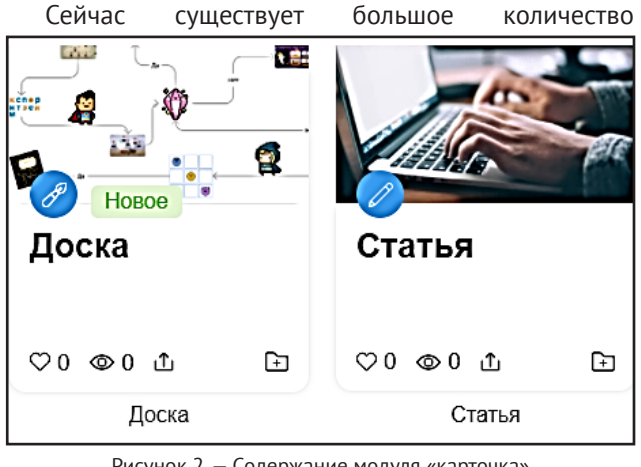

Рисунок 2. — Содержание модуля «карточка»

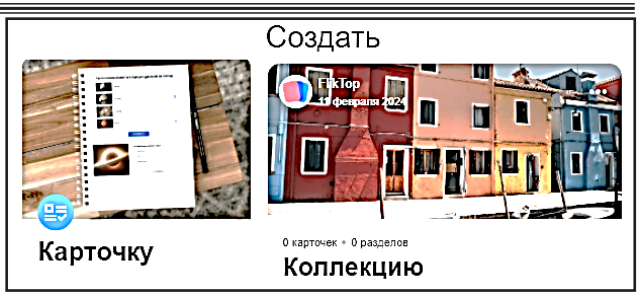

Рисунок 1. — Модули сервиса

онлайн-сервисов, состоящих из интерактивных модулей, которые учитель может наполнить своим образовательным содержанием в виде презентаций, инфографики, интерактивных заданий, фото- и видеоматериалов, текстовой информации, карт-памяти и других учебных материалов.

Рассмотрим возможности нового онлайн-сервиса FlikTop, который стал доступен пользователям в 2023 г. для создания образовательного контента по учебному предмету «Математика».

Онлайн-сервис FlikTop предлагает простой и понятный интерфейс на русском языке, и пользоваться им можно совершенно бесплатно. FlikTop имеет блочную систему построения интерактивного контента: создание образовательных единиц — «карточек». (Рисунок 1).

«Карточки» состоят из интерактивных модулей: «документ», «статья», «интерактивный лист», «тест», «онлайн-доска», «фото», «видео», «ссылка». Созданный в этих модулях образовательный контент можно объединять в тематические коллекции.

Для работы с сервисом учителю необходимо пройти простую регистрацию на сайте. Далее на главной странице перейти во вкладку «создать» → «карточку» → выбрать необходимый модуль. (Рисунок 2).

Преимущество онлайн-сервиса FlikTop (сайт fliktop.com) в том, что он дает возможность внедрять в «свои» интерактивные модули контент в виде интерактивных заданий сторонних онлайн-сервисов, например, таких, как LearningАpps, Wordwall, Liveworksheets, Genial [5].

Рассмотрим примеры использования интерактивного контента, созданного в модулях сервиса FlikTop, при изучении математики в V−VI классах.

Модуль «статья» можно наполнить интересными фактами, теоретическим материалом, видеофрагментами по теме урока, сведениями из истории математики. Таким образом, у учителя есть возможность создать одностраничный сайт, с помощью которого

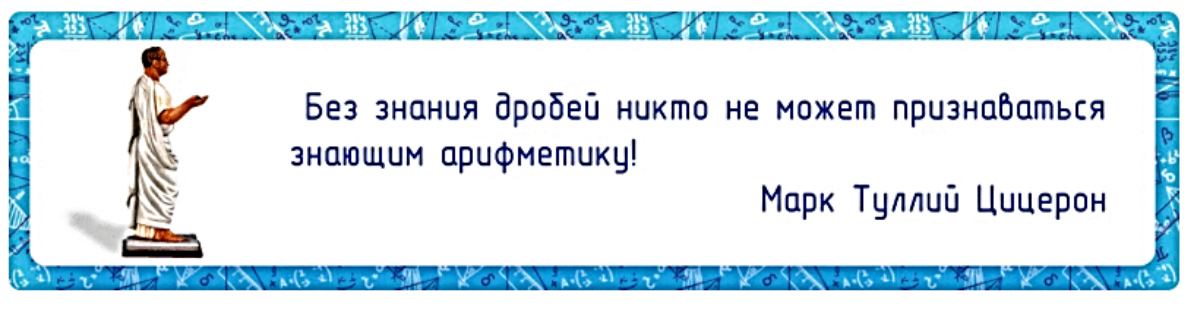

# История дробей

♪ Очень часто в жизни мы слышим такие выражения: «Прошел половину пути», «Купил четвертинку хлеба», «Сделал третью часть от работы». Все эти выражения связаны с новым понятием «дробь». г Современная система записи дробей с числителем и знаменателем создана в Индии.

В русском языке слово «дробь» появилось лишь в VIII веке. Происходит оно от слова «дробить,

Рисунок 3. — Пример наполнения теоретическими фактами по теме «Понятие обыкновенной дроби»

учащиеся смогут повторить пройденный учебный материал не только на уроке, но и дома.

Например, при изучении темы «Обыкновенные дроби» в V классе в качестве домашнего задания можно предложить учащимся самостоятельно познакомиться со «статьей», которая содержит краткую историю возникновения обыкновенных дробей, мнемоническое правило записи обыкновенных дробей, видео, интерактивное задание (сервис Wordwall), факты из области применения дробей. (Рисунок 3). Данный модуль можно применять как элемент технологии «перевернутый урок».

Модуль «фото» используется для создания «фотогалереи». Так, на первом уроке при изучении темы «Координатная плоскость» с помощью данного модуля можно познакомить шестиклассников с учеными, внесшими вклад в развитие понятия  $\blacksquare$ «координатная плоскость». Фотогалерея содержит фото пяти ученых и краткую информацию о вкладе этих ученых в развитие математики. (Рисунок 4).

В модуле «интерактивный лист» можно создавать одностраничные или многостраничные рабочие ли-

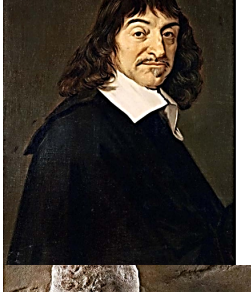

#### коорлинаты funastik.lola<br>25 Hontipn 2023 Р. Декарт (1596-1650 г.г.)

Его именем названа система координат - Декартова система координат. Занимая в театре места, согласно купленным билетам, мы даже не подозреваем, кто и когда .<br>предложил ставший обычным в нашей жизни метод нумерации кресел по рядам и местам

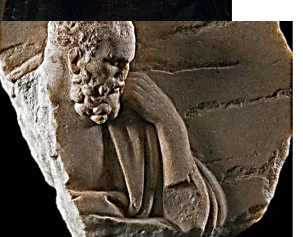

#### А. Милетский (610-540 до  $H.9.$

Предложил опоясать на карте земной шар параллелями и меридианами и ввести хорошо изображать числа в виле точек, а точкам лавать .<br>исловые обозначения зародилась в далекой лоевности

Рисунок 4. — Модуль «фото»

сты, содержащие текстовую учебную информацию, фотографии, видео, презентацию и интерактивные задания.

Именно интерактивные задания являются одним из самых популярных видов образовательного контента. Они дают учащимся возможность взаимодействовать с компьютером или с любым мобильным устройством в новом, увлекательном формате. Именно поэтому интерактивный контент остается одним из наиболее востребованных и перспективных направлений в информационных технологиях [4].

Интерактивные учебные задания можно использовать на различных этапах урока: при объяснении, закреплении или повторении учебного материала; при организации устного счета и рефлексии; в процессе организации самостоятельной и домашней работ учащихся [2].

Включение интерактивных заданий в образовательный процесс с использованием мобильных устройств или компьютера поможет «превратить» гад-

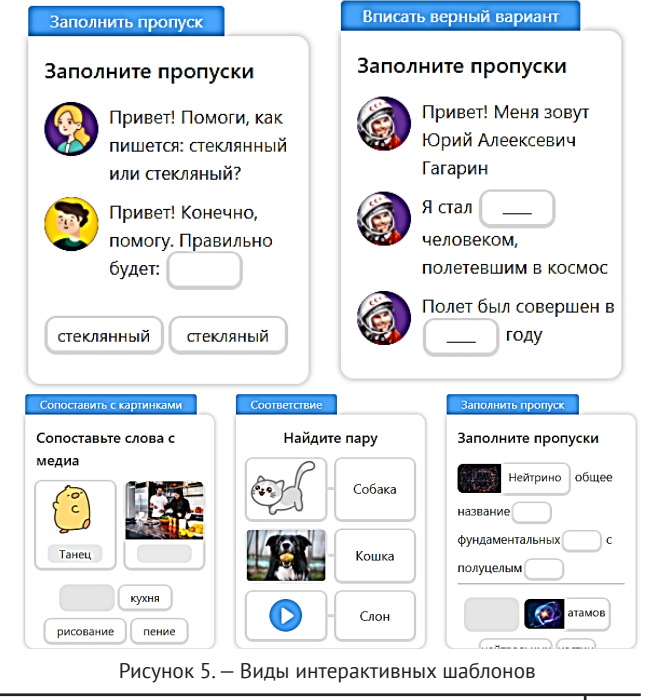

### Вестник ВОИРО № 1(10) 2024 | 5

#### Технология и практика обучения

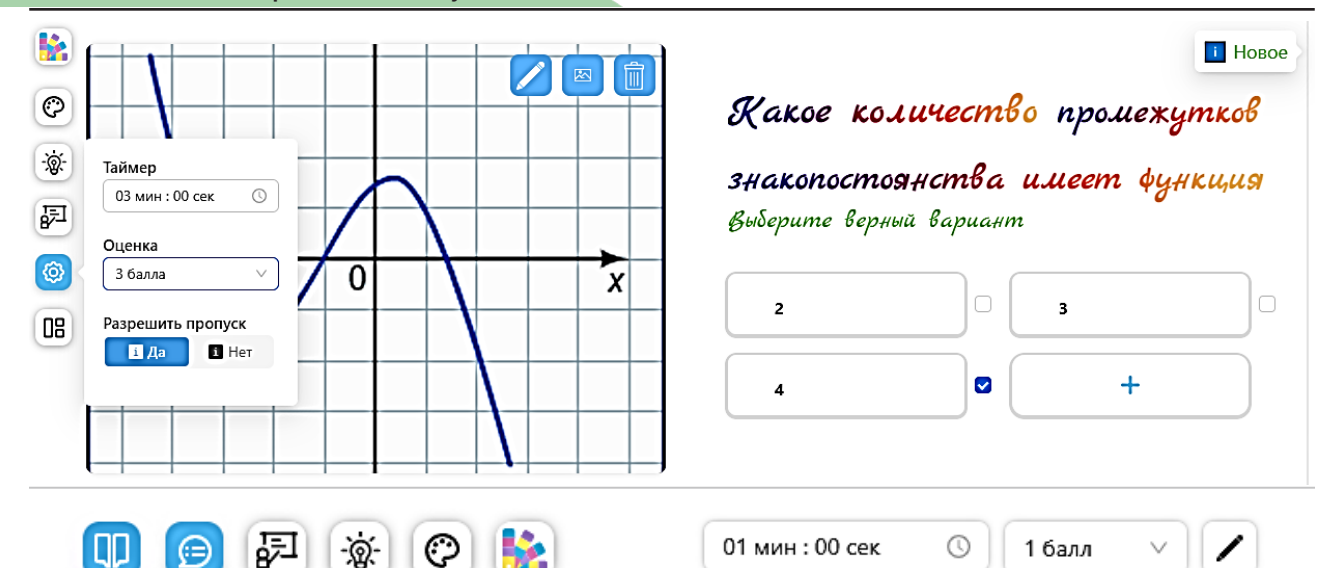

# Ваш ответ

# Правильный ответ

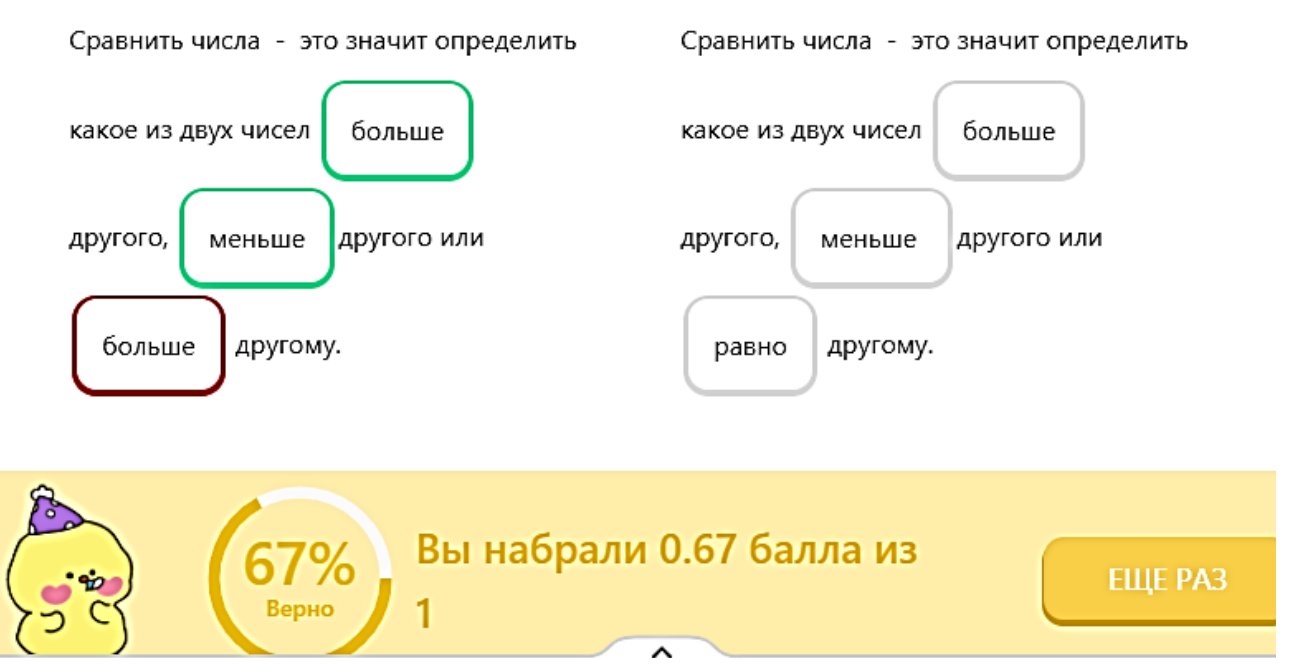

Рисунок 6. — Пример настройки задания

жеты из инструмента для развлечения и отвлечения учащихся в инструмент активизации познавательной деятельности и формирования учебной мотивации.

При разработке интерактивного контента необходимо перейти в раздел «медиаблоки», с помощью которых учитель создаст задания на сопоставление, на заполнение пропусков, расположить по порядку, найти пары или выбрать верный ответ, составить слова из букв или предложения из слов. (Рисунок 5).

Для каждого задания можно определить весомость, присвоить баллы от нуля до восьми, установить время для его выполнения от одной минуты до часа, а также настроить функцию для самопроверки. (Рисунок 6).

В результате выполнения заданий учащимся будет доступна оценка выполненного задания в баллах и в

процентах, а также учащийся сможет выполнить самопроверку (сравнить свои ответы с правильными).

На первом уроке, в качестве первичной проверки знаний и способов действий, при изучении углов в V классе учащимся предлагается поработать с интерактивным листом «Угол. Обозначение угла». (Рисунок 7). Рабочий лист содержит краткую теорию по теме и задания: составить определение угла из слов

(повторение терминов, определений), **[1] L++** указать элементы угла (сортировка, задание с лишними данными), распределить элементы обозначения угла по заданным критериям (создано в сервисе LearningApps).

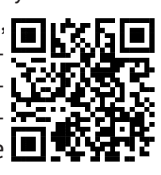

Задания, разработанные с помощью модуля «тест», используются на этапах урока актуализации знаний,

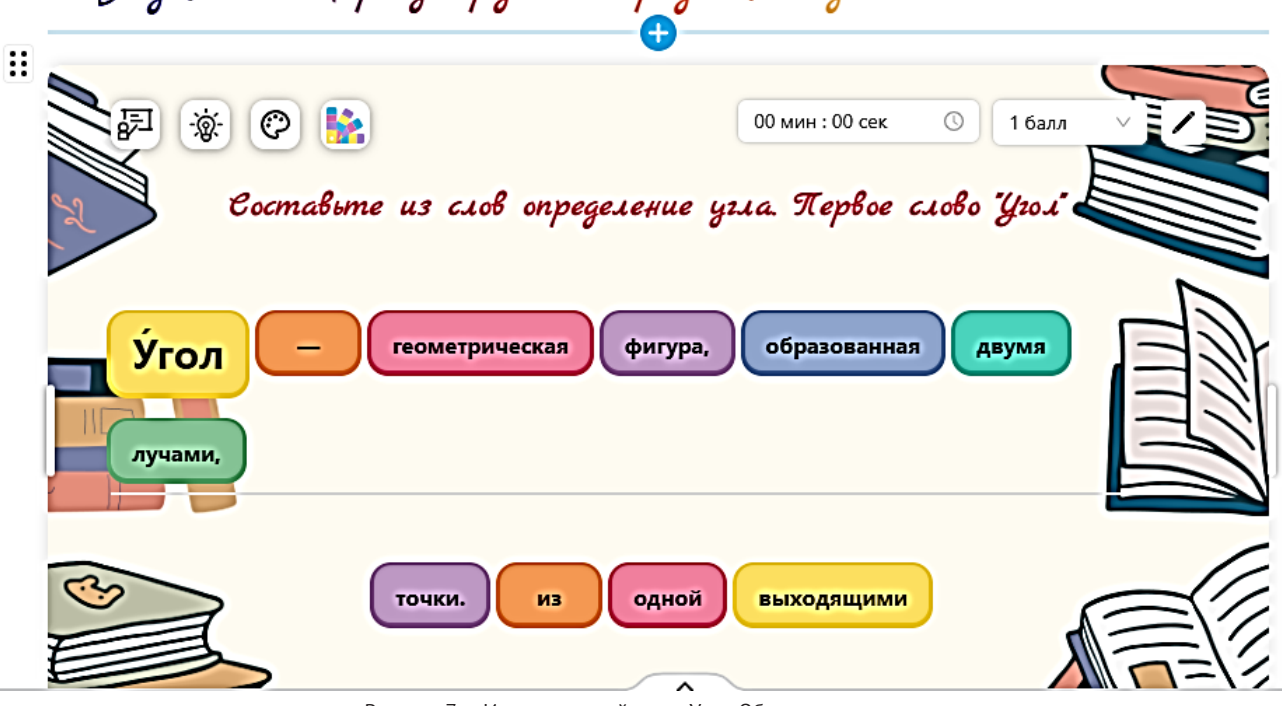

Задание 1. Сформулируйте определение угла

Рисунок 7. — Интерактивный лист «Угол. Обозначение угла».

контроля и самоконтроля. Также данный модуль можно использовать для создания викторин.

Следует отметить, что каждое задание теста или викторины, созданное в онлайн-сервисе FlikTop, можно оформить с помощью различных медиаблоков, что позволит менять вид деятельности при прохождении каждого вопроса.

Вопросы теста по теме «Координатная плоскость» содержат задания: составить из букв понятия по теме; выбрать верное утверждение; установить порядок действий алгоритма построения системы координат;

записать ответ; сгруппировать точки с заданными координатами. Данный тест можно использовать на первом уроке на этапе первичной проверки знаний, а также на втором уроке на этапе актуализации знаний по теме.

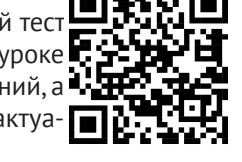

После выполнения теста учащимися учитель сразу получает обратную связь в виде «таблицы лидеров». Для просмотра результата тестирования учителю необходимо перейти во вкладку «Статистика», в которой будут представлены результаты выполнения заданий каждого учащегося. Для того чтобы учителю посмотреть, какие ошибки допустил учащийся при выполнении теста (по каждому вопросу), необходимо нажать на «+» в строке с именем этого учащегося. (Рисунок 9).

Как уже было сказано выше, отдельные интерак-

тивные модули можно объединять в тематические коллекции, тем самым создать отдельный «курс» по определенной теме учебной программы «Математика». Коллекции могут содержать разделы и пополняться учебным материалом.

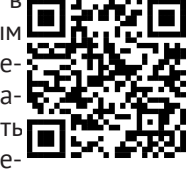

Таким образом, с помощью онлайн-сервиса FlikTop можно создавать интерактивный образовательный контент, который позволяет объединять различные способы подачи учебной информации. Данный сервис ограничивает загрузку видео с внешнего носителя объемом свыше до 3 МГб, а презентацию можно загружать только в формате PDF.

Сервис FlikTop имеет большие функциональные возможности для поддержки процесса обучения для создания образовательного интерактивного контента, использование которого стимулирует познавательный интерес учащихся, повышает мотивацию учения, допускает контроль и самоконтроль, предполагает возрастание роли самостоятельности учащегося, создает элемент соревнований.

Создавая свой интерактивный контент посредством онлайн-сервиса FlikTop, учитель повышает свою профессиональную компетентность, а также делает учебный процесс более разнообразным, интересным и понятным для учащихся. Такой контент помогает лучше усваивать информацию, развивать компетенции учащихся.

#### **Список литературы**

1. Бессилина, Н.Н. Создание и использование образовательного контента: уроки для онлайн обучения / Н.Н. Бессилина, Н.А. Гребёнкина, М.В. Евстратова [и др]. — М: НИУ ВШЭ, Институт образования, 2020. — №19. — 48 с.

2. Панюкова, С.В. Цифровые инструменты и сервисы в работе педагога: учебн.-метод. пособие / С.В. Панюкова. — М: Изд-во «Про-Пресс», 2020. — 33 с.

3. Патаракин, Е.Д. Социальные взаимодействия и сетевое обучение 2.0 / Е.Д. Патаракин. — М.:

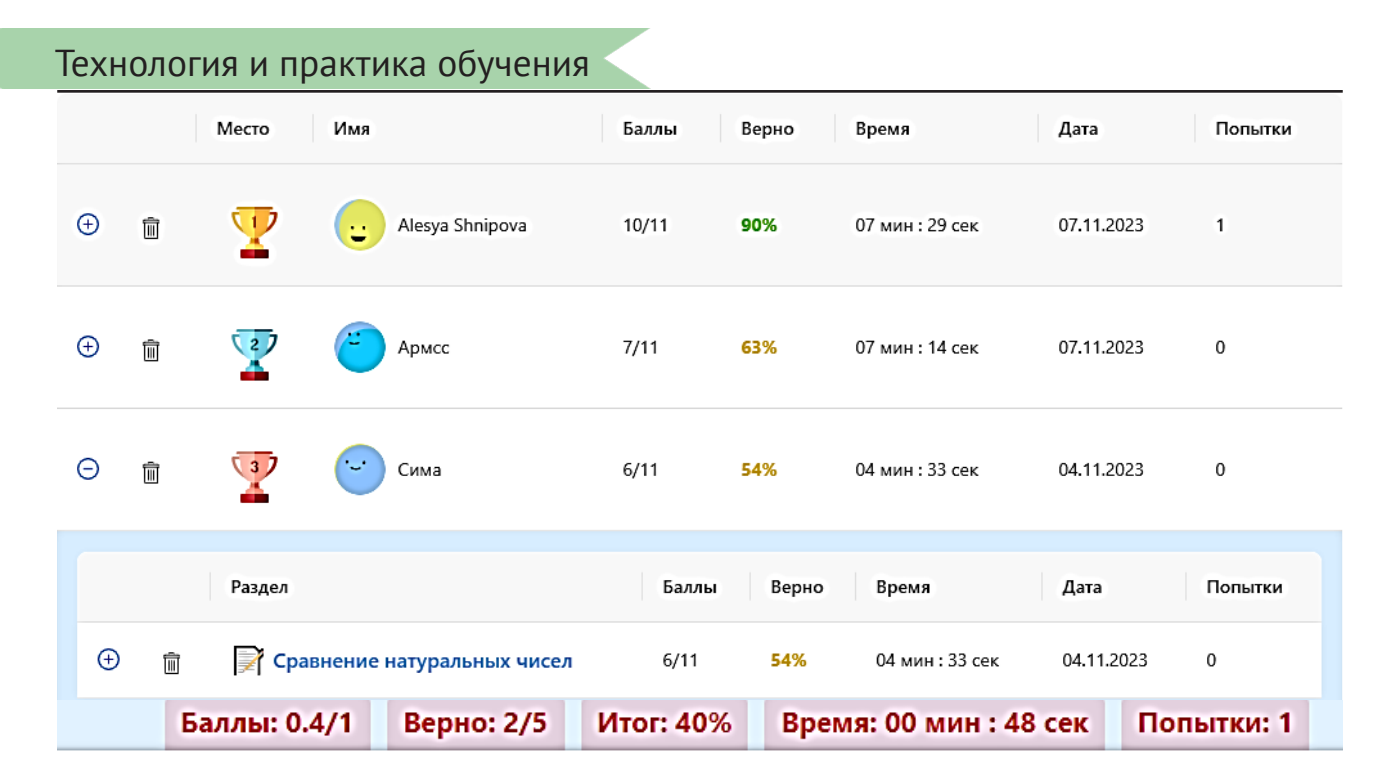

# Ответ пользователя

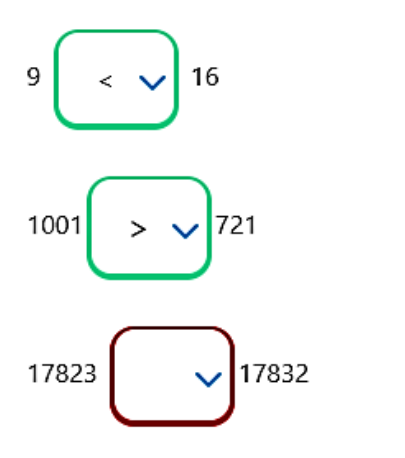

# Правильный ответ

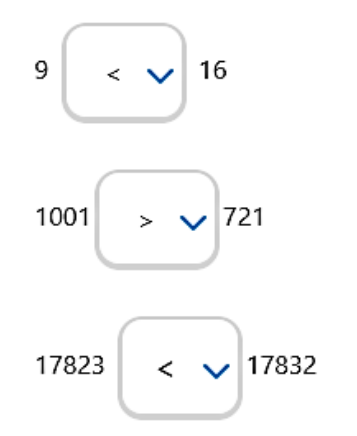

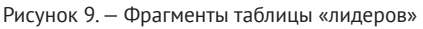

НП «Современные технологии в образовании и культуре», 2009. — 176 с.

4. Сказ об интерактивном контенте, или как повышать вовлеченность аудитории [Электронный ресурс]. — Режим доступа: https://craftum.com/blog/ skaz-ob-interaktivnom-kontente-ili-kak-povyshatvovlechennost-auditorii/. — Дата доступа: 30.11.2023.

5. FlikTop — конструктор интерактивных образо-

вательных ресурсов [Электронный ресурс]. — Режим доступа: http://didaktor.ru/fliktop-potryasayushhijmega-konstruktor-interaktivnyx-obrazovatelnyxresursov/. — Дата доступа: 30.11.2023.

*Дата поступления в редакцию: 06.12.2023*